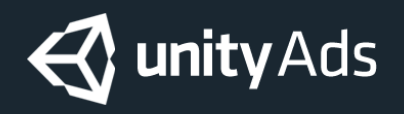

## **THANKS FOR DOWNLOADING UNITY ADS**

Unity Ads is an incredible mobile game ad network that allows you to easily monetize your existing user base.

Getting started is very simple:

- 1. **Download** the package from the Unity Asset Store and import into Unity
- 2. Go to http://UnityAds.unity3d.com and **Sign Up** for an account
- 3. **Add your game** to your profile and get your Game ID
- 4. Use this command when **starting up** your game:

Advertisement.Initialize (<YOUR GAME ID HERE>);

5. And use this code to actually **show the ad:**

```
if(Advertisement.isReady()){
   Advertisement.Show();
}
```
That's it!

To view our full documentation, including in-depth articles on integration, please see our **Help** section at http://unityads.unity3d.com/help.

To see our **Unity Integration Guide**, please click this link: http://unityads.unity3d.com/help/Documentation%20for%20Publishers/Integration-Guide-for-Unity-Asset-Store

And of course, if you have any questions, please email us at unityads-support@unity3d.com

Best,

*- The Unity Ads Team*